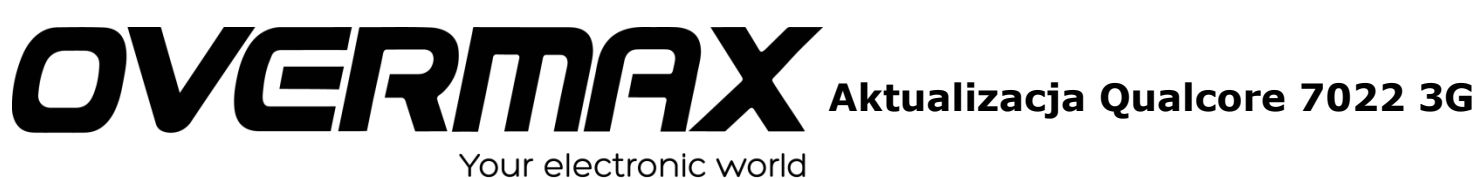

## **UWAGA!**

**Przed wykonaniem aktualizacji proszę naładować tablet. Podczas aktualizacji zostaną skasowane wszystkie dane z tabletu oraz zawartość pamięci wewnętrznej. Proszę wyjąć kartę pamięci z urządzenia, w przeciwnym wypadku podczas aktualizacji na karcie niezależnie od wielkości zostanie założona partycja o wielkości 700 MB. Aplikację do aktualizacji należy uruchomić na komputerze z systemem Windows. Nie zaleca się korzystania z portów eSATA/USB lub USB 3.0.**

- 1. Proszę sprawdzić model urządzenie znajduje się np. na spodzie urządzenia. **UWAGA ! Użycie oprogramowania od innego modelu może działać nieprawidłowo lub trwale uszkodzić urządzenie.**
- 2. Zainstalować sterownik "SCI-android-usb-driver-jungo-v4\x86\DPInst.exe". Przy pierwszym podłączeniu urządzenia należy wskazać sterowniki z folderu "SCI-androidusb-driver-jungo-v4\x86\driver\i386". Przy podłączaniu z wciśniętym przyciskiem VOLsystem również może poprosić o sterowniki, należy ponownie wskazać tę samą ścieżkę.
- 3. W programie "UPGRADEDOWNLOAD\UPGRADEDOWNLOAD\_R2.9.9009\Bin\ UpgradeDownload.exe" nacisnąć ikonę "Load packet", wybrać plik \*pac z softem. (Raz załadowany software wczytywany jest automatycznie przy kolejnym uruchamianiu programu).
- 4. Nacisnąć przycisk "Start download" .

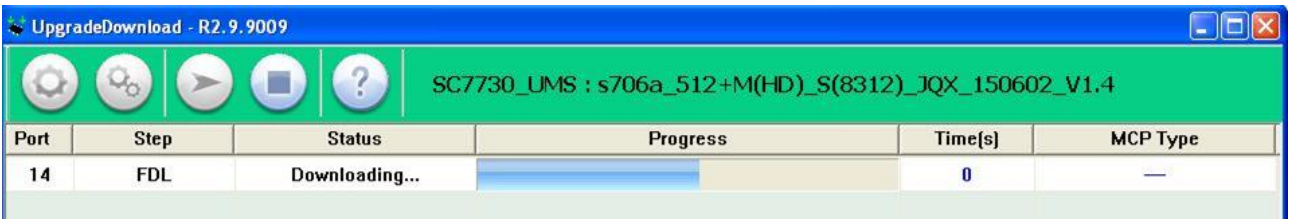

- 5. Podłączyć urządzenie, nacisnąć przyciski RESET i VOL-, zwolnić RESET, instalacja rozpocznie się automatycznie; zwolnić VOL-.
- 6. Po zakończeniu instalacji wyświetlany jest komunikat "passed". Nacisnąć "Stop downloading: i odłączyć urządzenie.

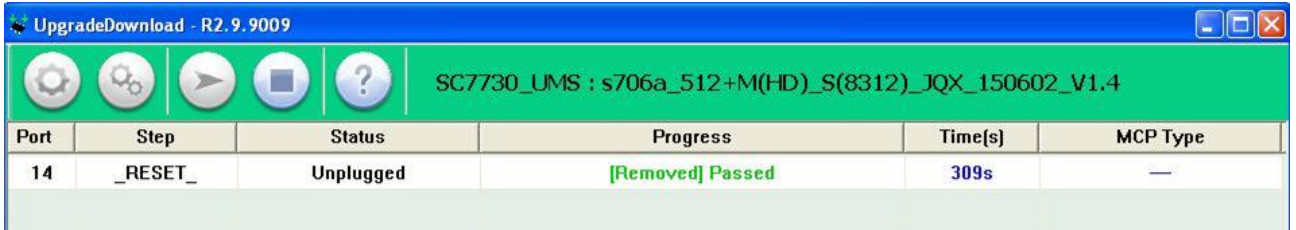